# **Как дополнить компиляцией метаданных проект Visual Studio с примерами из SDK nanoCAD без расширения Qt VS Tools**

Рекомендуется использовать среду **Visual Studio 2019, toolset v142** и **Qt 5.15.1**.

- 1. Соберите проект HelloQt, который находится в \$(NanoCadSDK)\ samples\NRX\HelloQt, где \$(NanoCadSDK) – путь до папки SDK NanoCad.
- 2. Определите переменную среды QtRoot со значением, равным пути до папки с файлами Qt (например, C:\Qt\5.15.1\msvc2019\_64).

Нажмите клавиши **Win+R** на клавиатуре, введите **sysdm.cpl** и нажмите Enter.

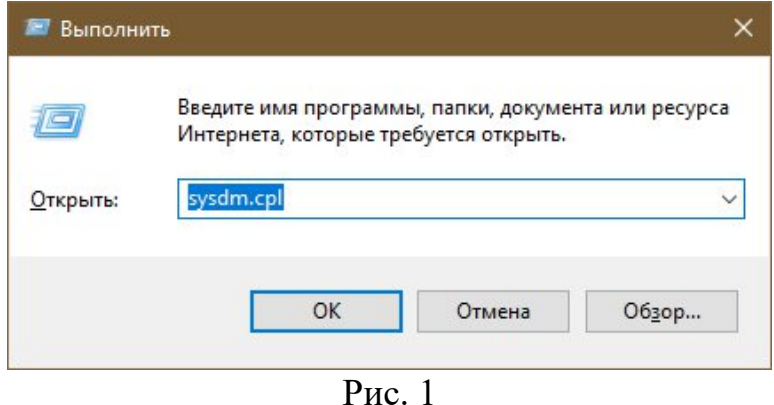

На вкладке «Дополнительно» нажмите кнопку «Переменные среды…»

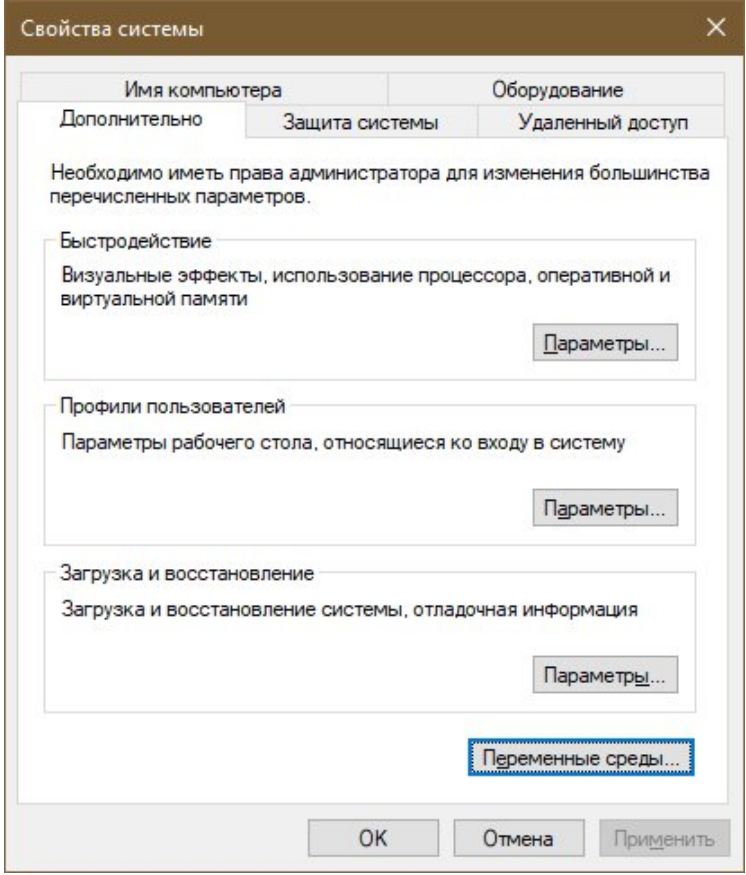

Рис. 2

В разделе «Переменные среды пользователя» (если требуется изменение только для текущего пользователя) или «Системные переменные» нажмите кнопку «Создать...»

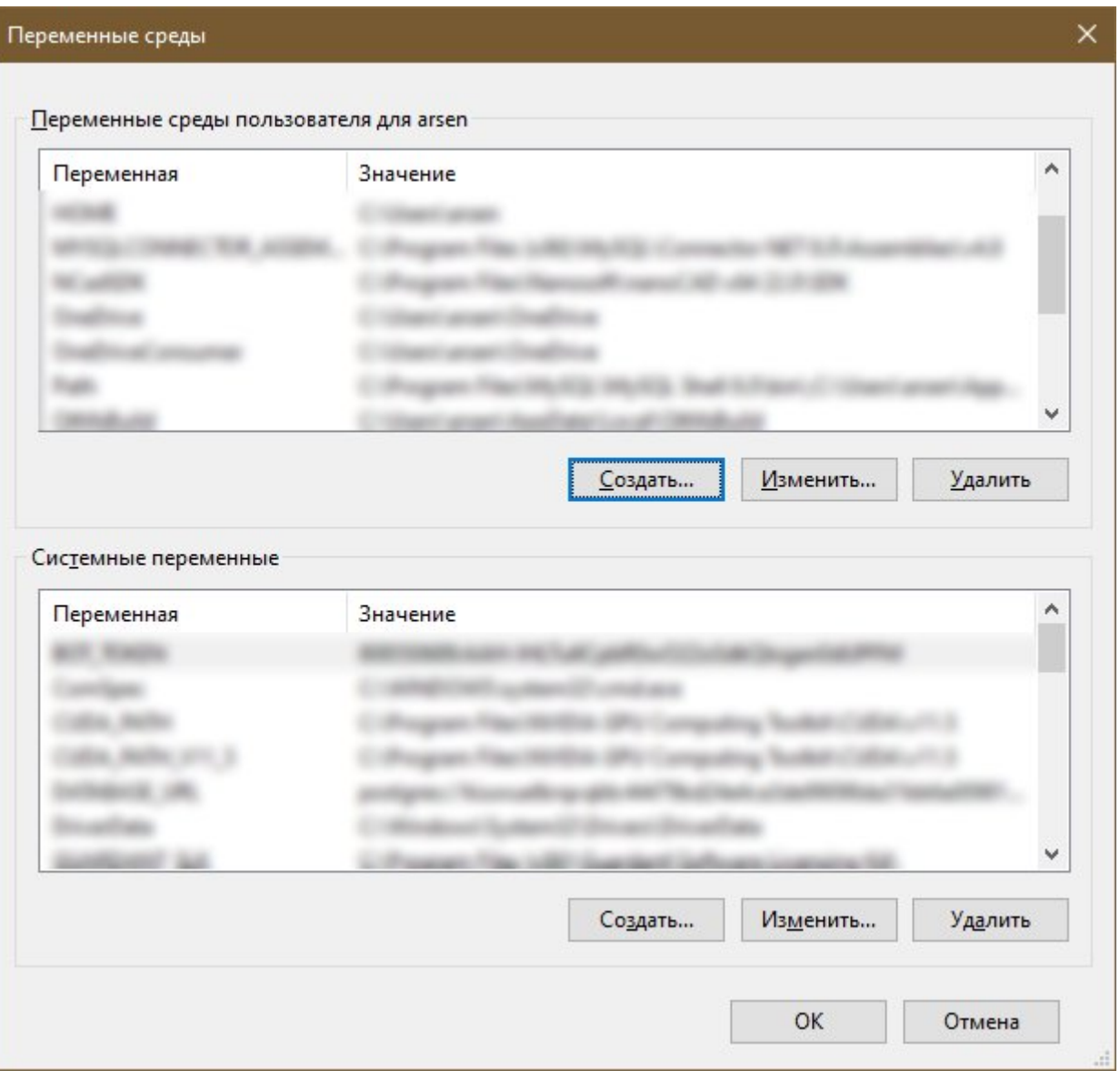

Рис. 3

Введите в поле «Имя переменной:» QtRoot, а в «Значение переменной:» путь до папки с файлами Qt (например, C:\Qt\5.15.1\msvc2019\_64).

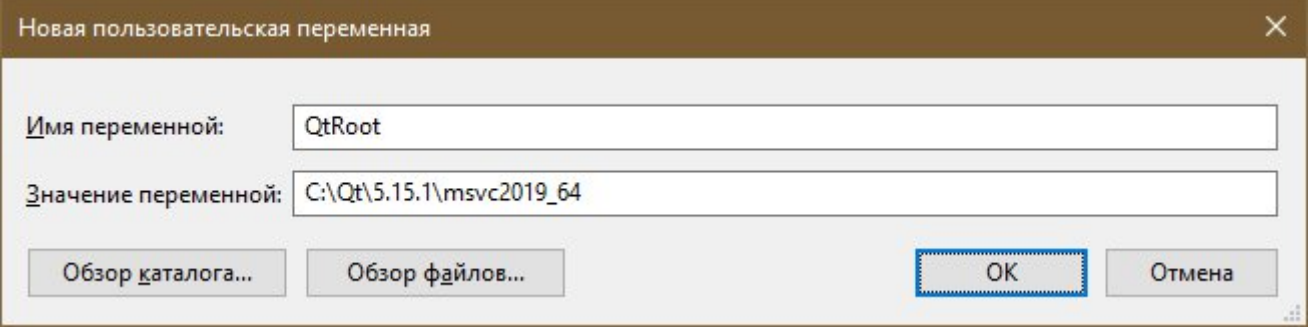

Рис. 4

- 3. Откройте файл проекта (\*.vcxproj) в Visual Studio и добавьте необходимые файлы для создания Qt виджета (QtWidgetsClass.ui, QtWidgetsClass.h, OtWidgetsClass.cpp). \*не забудьте добавить #include "stdafx.h" в начало файла QtWidgetsClass.cpp
- 4. Добавьте элемент ItemGroup в файл проект (\*.vcxproj), в котором делается кастомная сборка и компиляция с вызовом moc.exe и uic.exe:

```
<ItemGroup Condition="'$(Configuration)|$(Platform)'=='Debug NCAD|x64' or
'$(Configuration)|$(Platform)'=='Release NCAD|x64'''>
  <CustomBuild Include="QtWidgetsClass.ui">
   <AdditionalInputs>%(AdditionalInputs)</AdditionalInputs>
   <Command>$(QtRoot)\bin\uic.exe .\QtWidgetsClass.ui -o
"$(IntDir)\ui OtWidgetsClass.h"</Command>
   <Message>UIC QtWidgetsClass.ui</Message>
   <Outputs>$(IntDir)\ui QtWidgetsClass.h;%(Outputs)</Outputs>
  \leqCustomBuild>
  <CustomBuild Include="QtWidgetsClass.h">
   <AdditionalInputs>%(AdditionalInputs)</AdditionalInputs>
   <Command>$(QtRoot)\bin\moc.exe .\QtWidgetsClass.h -o
"$(IntDir)\moc_QtWidgetsClass.cpp"</Command>
   <Message>MOC QtWidgetsClass.h</Message>
   <Outputs>$(IntDir)\moc_QtWidgetsClass.cpp;%(Outputs)</Outputs>
  \langle/CustomBuild>
  <ClCompile Include="QtWidgetsClass.cpp" />
 \le/ItemGroup>
```
Элемент ItemGroup, приведенный выше должен быть расположен перед элементом ItemGroup, включающим в себя элементы ClInclude и ClCompile:

<ItemGroup>

```
<ClInclude Include="stdafx.h" />
```
</ItemGroup>

<ItemGroup>

```
<ClCompile Include="HelloQt.cpp" />
```
<ClCompile Include="stdafx.cpp">

```
<PrecompiledHeader Condition="'$(Configuration)|$(Platform)'=='Debug>
NCAD|Win32"'>Create</PrecompiledHeader>
```

```
<PrecompiledHeader Condition="'$(Configuration)|$(Platform)'=='Debug>
NCAD|x64"'>Create</PrecompiledHeader>
```
<PrecompiledHeader Condition="'\$(Configuration)|\$(Platform)'=='Release NCAD|Win32"'>Create</PrecompiledHeader>

<PrecompiledHeader Condition="'\$(Configuration)|\$(Platform)'=='Release NCAD|x64"'>Create</PrecompiledHeader>

</ClCompile> </ItemGroup>

После должен быть элемент ItemGroup с элемсентом ClCompile для файлов, сформированных компиляторами Qt:

~~~~~~~~~~~~~~~~~~~~~~~~~~~~~~~~~~~~~~~~~~~~~~~~~~~~~~~~~~~~~~~~

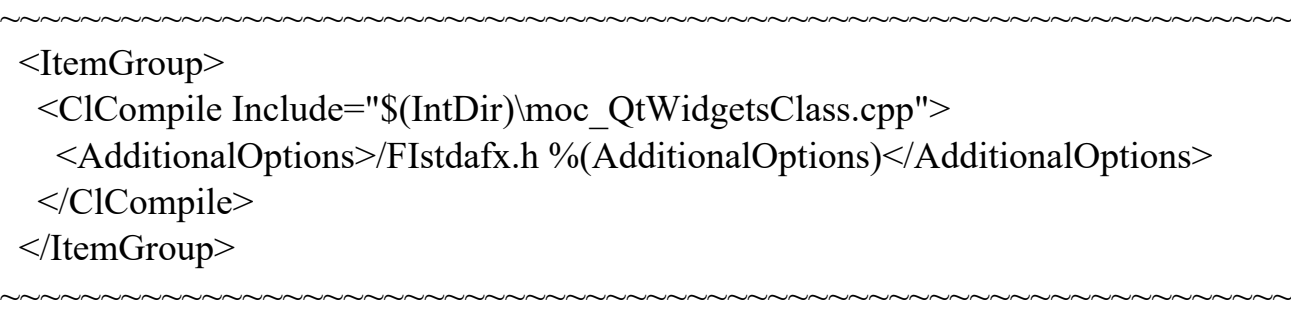

Файл проекта (\*.vcxproj) можно отредактировать либо в текстовом редакторе, либо открыть проект в Visual Studio, нажать по нему правой кнопки мыши и выбрать пункт Unload Project.

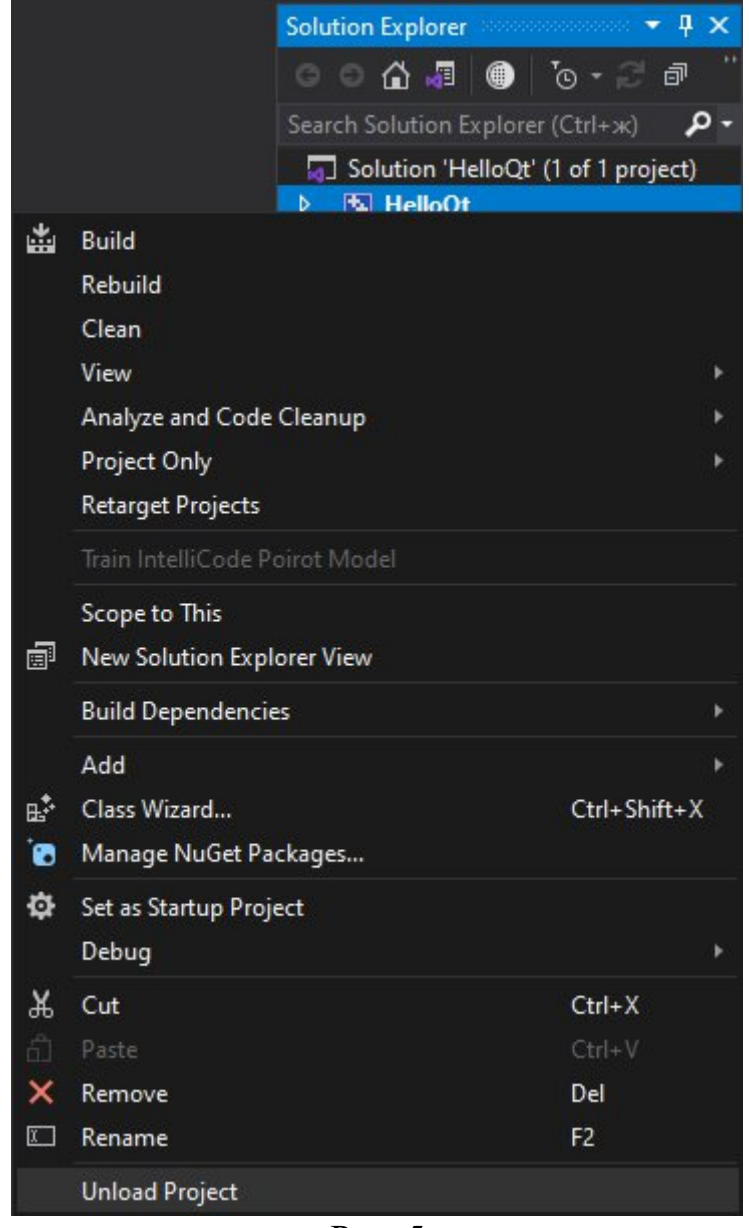

Рис. 5

## Затем отредактировать файл в среде Visual studio

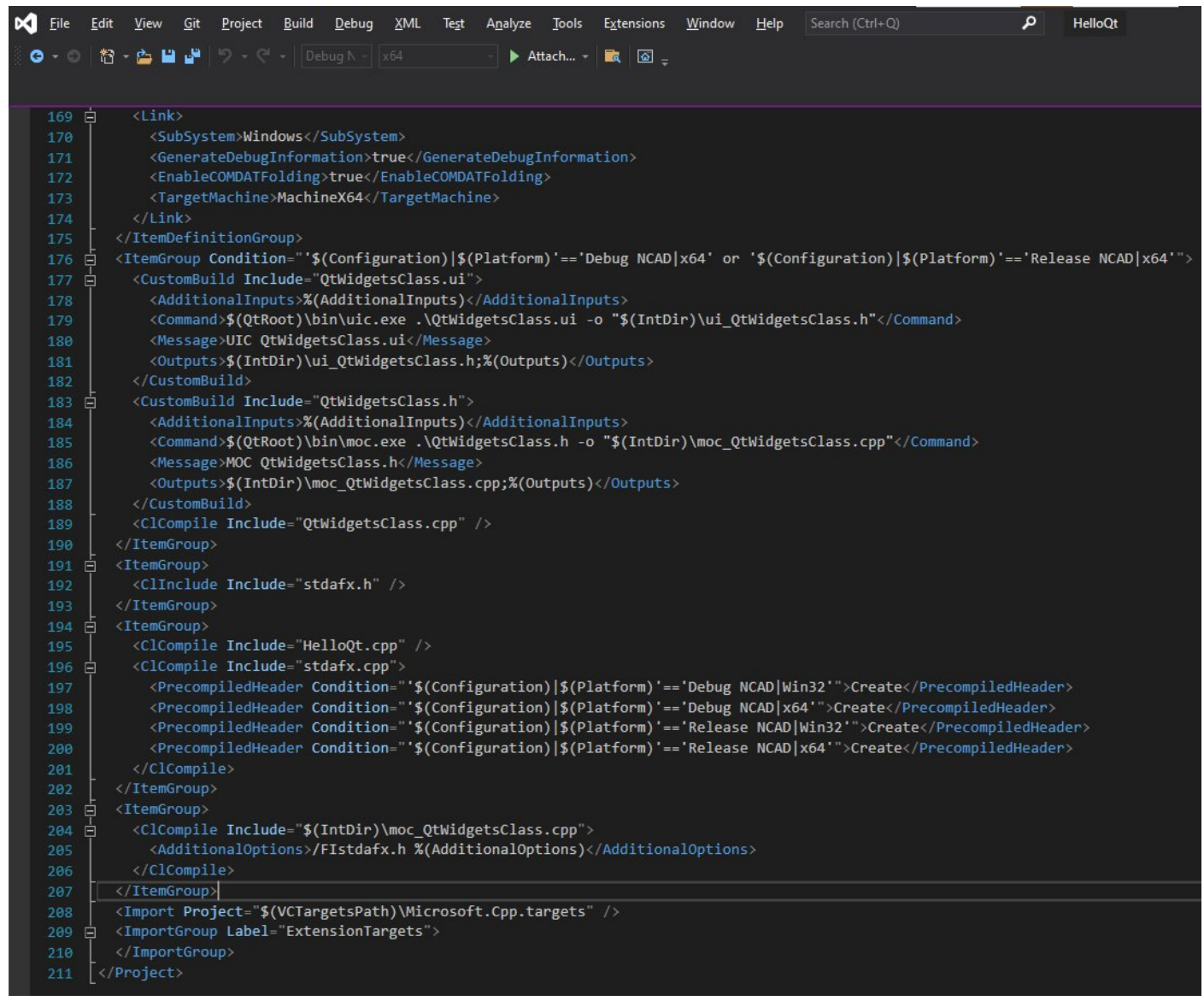

Рис. 6

#### и нажать Reload Project в контекстном меню проекта

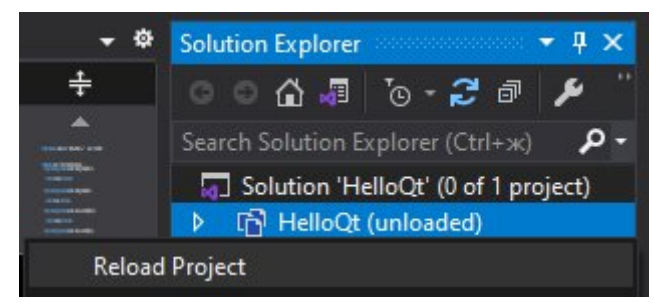

Рис. 7

5. Если вы редактировали файл проекта в текстовом редакторе, то сохраните файл и перезапишите проект в Visual Studio нажав кнопку «Save as…»:

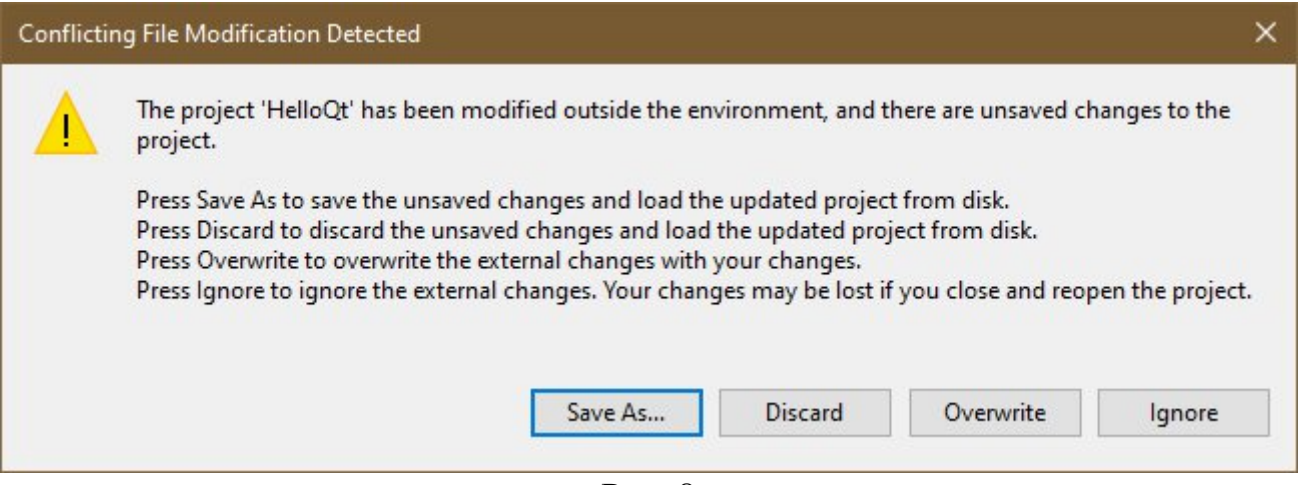

Рис. 8

# 6. Добавьте путь \$(IntDir):

**Menu -> Project -> Properties -> Configuration Properties -> C/C++ -> General -> Additional Include Directories**

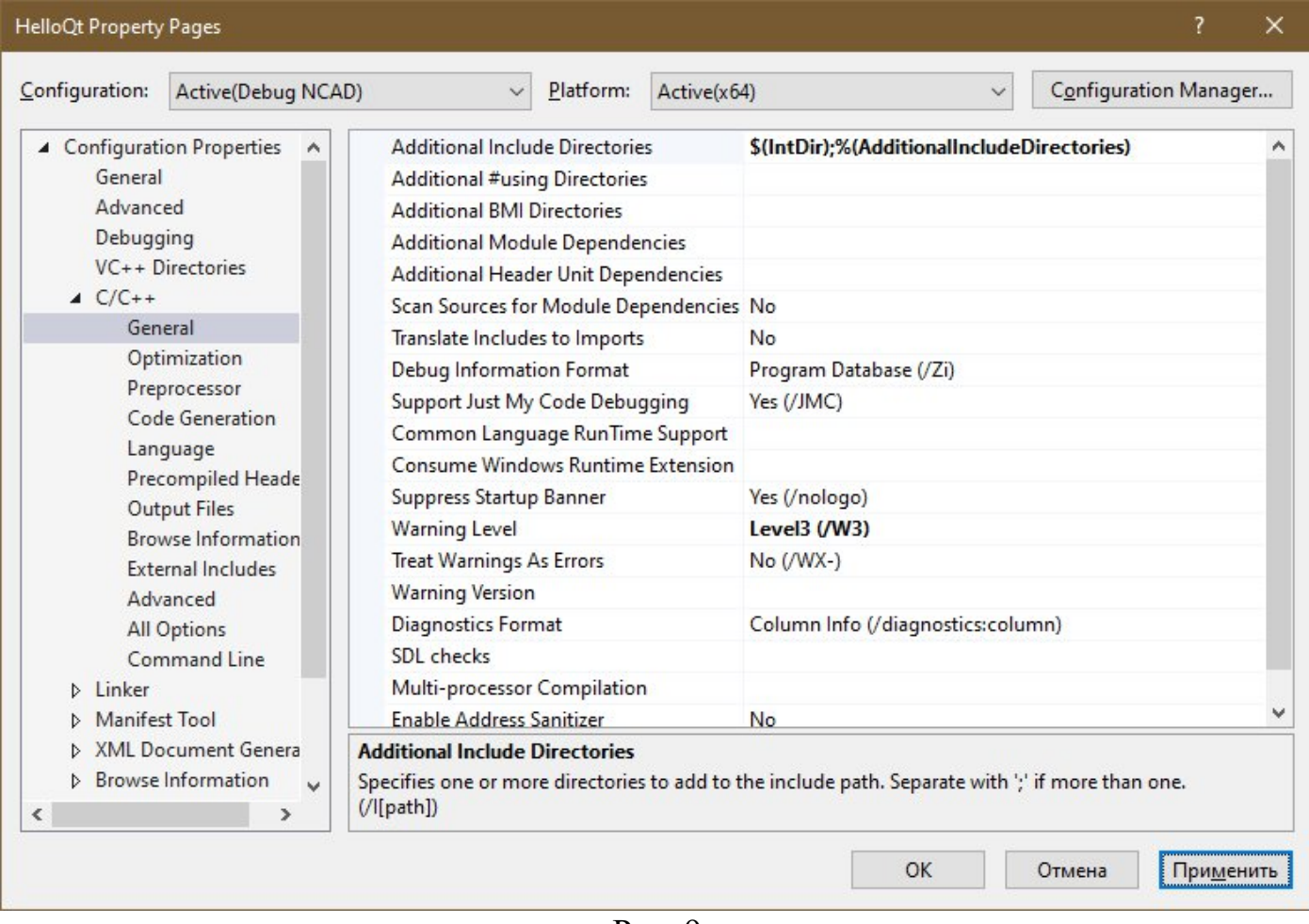

Рис. 9

- 7. Cоберите проект.
- 8. Загрузите скомпилированный модуль в nanoCAD.

Команды приложения станут доступны в командной строке nanoCAD после загрузки.

#### Пример получившегося кода:

### QtWidgetsClass.h

#pragma once

```
#include <QMainWindow>
#include "ui_QtWidgetsClass.h"
class QtWidgetsClass : public QMainWindow
{
      Q_OBJECT
public:
      QtWidgetsClass(QWidget *parent = nullptr);
      ~QtWidgetsClass();
private:
```

```
Ui::QtWidgetsClassClass ui;
};
```
### QtWidgetsClass.cpp

```
#include "stdafx.h"
#include "QtWidgetsClass.h"
QtWidgetsClass::QtWidgetsClass(QWidget *parent)
      : QMainWindow(parent)
{
      ui.setupUi(this);
}
QtWidgetsClass::~QtWidgetsClass()
```

```
{}
```
## stdafx.h

```
//
// Копирайт (С) 2019, ООО «Нанософт разработка». Все права защищены.
//
// Данное программное обеспечение, все исключительные права на него, его
// документация и сопроводительные материалы принадлежат ООО «Нанософт разработка».
// Данное программное обеспечение может использоваться при разработке и входить
// в состав разработанных программных продуктов при соблюдении условий
// использования, оговоренных в «Лицензионном договоре присоединения
// на использование программы для ЭВМ «Платформа nanoCAD»».
//
// Данное программное обеспечение защищено в соответствии с законодательством
// Российской Федерации об интеллектуальной собственности и международными
// правовыми актами.
//
// Используя данное программное обеспечение, его документацию и
// сопроводительные материалы вы соглашаетесь с условиями использования,
// указанными выше.
//
#pragma once
//-----------------------------------------------------------------------------
//- 'DEBUG workaround' below prevents the MFC or ATL #include-s from pulling
//- in "Afx.h" that would force the debug CRT through #pragma-s.
#if defined( DEBUG) && !defined(NC FULL DEBUG)
#define _DEBUG_WAS_DEFINED
#undef _DEBUG
```
#pragma message (" Compiling MFC / STL / ATL header files in release mode.") #endif

#pragma pack (push, 8) #pragma warning(disable: 4786 4996) //#pragma warning(disable: 4098) //----------------------------------------------------------------------------- #define STRICT #ifndef VC\_EXTRALEAN #define VC\_EXTRALEAN //- Exclude rarely-used stuff from Windows headers #endif //- Modify the following defines if you have to target a platform prior to the ones specified below. //- Refer to MSDN for the latest info on corresponding values for different platforms. #ifndef WINVER  $//$ - Allow use of features specific to Windows 95 and Windows NT 4 or later. #define WINVER 0x0501 //- Change this to the appropriate value to target Windows 98 and Windows 2000 or later. #endif #ifndef \_WIN32\_WINNT //- Allow use of features specific to Windows NT 4 or later. #define WIN32 WINNT 0x0501 //- Change this to the appropriate value to target Windows 2000 or later. #endif #ifndef \_WIN32\_WINDOWS //- Allow use of features specific to Windows 98 or later. #define \_WIN32\_WINDOWS 0x0501 //- Change this to the appropriate value to target Windows Me or later. #endif #ifndef \_WIN32\_IE //- Allow use of features specific to IE 4.0 or later.<br>#define \_WIN32\_IE 0x0501 //- Change this to the appropriate value to target IE //- Change this to the appropriate value to target IE 5.0 or later. #endif //----------------------------------------------------------------------------- #define \_ATL\_APARTMENT\_THREADED #define ATL NO AUTOMATIC NAMESPACE #define \_ATL\_CSTRING\_EXPLICIT\_CONSTRUCTORS //- Some CString constructors will be explicit //- Turns off ATL's hiding of some common and often safely ignored warning messages #define \_ATL\_ALL\_WARNINGS //----------------------------------------------------------------------------- #include <afxwin.h> #include <afxext.h> #include <AtlBase.h> #include <AtlCom.h> using namespace ATL ; #include "dbxHeaders.h" #include "AcExtensionModule.h" #include <QMessageBox> #include <QHBoxLayout> #include <QLabel> #include <QLineEdit> #include <QPushButton> #include <QWindow> #include "QtWidgetsClass.h" #pragma pack (pop) //----------------------------------------------------------------------------- #ifdef \_DEBUG\_WAS\_DEFINED #define \_DEBUG #undef \_DEBUG\_WAS\_DEFINED #endif

#### stdafx.cpp

```
//
// Копирайт (С) 2019, ООО «Нанософт разработка». Все права защищены.
//
// Данное программное обеспечение, все исключительные права на него, его
// документация и сопроводительные материалы принадлежат ООО «Нанософт разработка».
// Данное программное обеспечение может использоваться при разработке и входить
// в состав разработанных программных продуктов при соблюдении условий
// использования, оговоренных в «Лицензионном договоре присоединения
// на использование программы для ЭВМ «Платформа nanoCAD»».
//
// Данное программное обеспечение защищено в соответствии с законодательством
// Российской Федерации об интеллектуальной собственности и международными
// правовыми актами.
//
// Используя данное программное обеспечение, его документацию и
// сопроводительные материалы вы соглашаетесь с условиями использования,
// указанными выше.
//
// stdafx.cpp : source file that includes just the standard includes
// HelloNRX.pch will be the pre-compiled header
// stdafx.obj will contain the pre-compiled type information
#include "stdafx.h"
```
// TODO: reference any additional headers you need in STDAFX.H // and not in this file

### HelloQt.cpp

```
//
// Копирайт (С) 2019, ООО «Нанософт разработка». Все права защищены.
//
// Данное программное обеспечение, все исключительные права на него, его
// документация и сопроводительные материалы принадлежат ООО «Нанософт разработка».
// Данное программное обеспечение может использоваться при разработке и входить
// в состав разработанных программных продуктов при соблюдении условий
// использования, оговоренных в «Лицензионном договоре присоединения
// на использование программы для ЭВМ «Платформа nanoCAD»».
//
// Данное программное обеспечение защищено в соответствии с законодательством
// Российской Федерации об интеллектуальной собственности и международными
// правовыми актами.
//
// Используя данное программное обеспечение, его документацию и
// сопроводительные материалы вы соглашаетесь с условиями использования,
// указанными выше.
//
#include "stdafx.h"
#include "hostUI.h"
#include "hostQt.h"
extern "C" _declspec(dllexport) bool showDialog(HWND parent)
{
  auto win = new QWinWidget(parent);
 win->showCentered();
  QMessageBox::about(win, "QtTests.dll", "Hello, hostQt.dll (based on
qtwinmigrate\\examples\\qtdll)!");
  delete win;
  return TRUE;
```

```
}
void helloQtModalDlgCmd()
{
  acutPrintf(L"\nHello, hostQt.dll!\n");
  showDialog(adsw_acadMainWnd());
}
hostUiPaletteSet* m_pPalSet = NULL;
HINSTANCE hdllInstance =NULL ;
AC_IMPLEMENT_EXTENSION_MODULE(theArxDLL);
class helloQtPalette : public hostQtPalette
{
  DECLARE_DYNAMIC(helloQtPalette)
public:
 helloQtPalette() {};
  afx msg void  OnSize(UINT nType, int cx, int cy)
  {
    if (m pWinWidget)
    {
      HWND wnd = (HWND)m_pWinWidget->windowHandle()->winId();
      ::SetWindowPos(wnd, nullptr, 0, 0, cx, cy, SWP_NOZORDER);
    }
  }
 DECLARE_MESSAGE_MAP();
};
BEGIN_MESSAGE_MAP(helloQtPalette, hostQtPalette)
  //{{AFX_MSG_MAP(helloQtPalette)
  ON_WM_SIZE()
  //}}AFX_MSG_MAP
END_MESSAGE_MAP()
IMPLEMENT_DYNAMIC(helloQtPalette, hostQtPalette);
void helloQtPaletteCmd()
{
  if (!m_pPalSet) {
    CAcModuleResourceOverride ThisRes;
   m pPalSet = new hostUiPaletteSet();
   m pPalSet->Create(L"Test Qt Palette Set", WS CHILD | WS DLGFRAME | WS VISIBLE, CRect(30, 50,
270, 300),
      CWnd::FromHandle(adsw_acadMainWnd()), PSS_SNAP | PSS_PROPERTIES_MENU | PSS_AUTO_ROLLUP |
PSS_CLOSE_BUTTON);
    m_pPalSet->EnableDocking(CBRS_ALIGN_ANY);
   m_pPalSet->RestoreControlBar();
   helloQtPalette* pPal = new helloQtPalette();
   pPal->Create(WS_CHILD | WS_VISIBLE, L"Test Qt Palette1", m_pPalSet, 0);
   m pPalSet->AddPalette(pPal);
   QWidget* pPaletteWidget1 = pPal->paletteWidget();
    QVBoxLayout* vbox = new QVBoxLayout(pPaletteWidget1);
   vbox->setSpacing(5);
   vbox->setMargin(6);
    QPushButton* pb = new QPushButton("Qt command button", pPaletteWidget1);
    pb->setObjectName("pb");
    vbox->addWidget(pb);
    QLabel* label = new QLabel("Some label", pPaletteWidget1);
    label->setObjectName("label");
    vbox->addWidget(label);
    QLineEdit* le1 = new QLineEdit();
```

```
le1->setObjectName("le1");
    vbox->addWidget(le1);
    QLineEdit* le2 = new QLineEdit();
    le2->setObjectName("le2");
   vbox->addWidget(le2);
    QLineEdit* le3 = new QLineEdit();
    le3->setObjectName("le3");
   vbox->addWidget(le3);
   vbox->addStretch();
    //WId winId = le3->winId(); // Make Qt windows real HWND windows
   pPaletteWidget1->setLayout(vbox);
   pPaletteWidget1->show();
   CRect cr;
    m_pPalSet->GetClientRect(&cr);
   pPal->OnSize(0, cr.Width(), cr.Height()); // Force to resize palette widget, needed when system
scale !=100%
  }
 else {
   m_pPalSet->Show(!m_pPalSet->IsWindowVisible());
  }
}
extern "C" declspec(dllexport) AcRx::AppRetCode
acrxEntryPoint(AcRx::AppMsgCode msg, void* appId)
{
  switch (msg)
  {
  case AcRx::kInitAppMsg:
    acrxDynamicLinker->unlockApplication(appId);
    acrxDynamicLinker->registerAppMDIAware(appId);
    acedRegCmds->addCommand(L"HELLOQT_GROUP",
                            L"HELLOQTMODALDLG",
                            L"HELLOQTMODALDLG",
                            ACRX_CMD_TRANSPARENT,
                            helloQtModalDlgCmd);
    acedRegCmds->addCommand(L"HELLOQT_GROUP",
                            L"HELLOQTPALETTE",
                            L"HELLOQTPALETTE",
                            ACRX_CMD_TRANSPARENT,
                            helloQtPaletteCmd);
   break;
  case AcRx::kUnloadAppMsg:
    acedRegCmds->removeGroup(L"HELLOQT GROUP");
    if (m_pPalSet){
      m pPalSet->DestroyWindow();
      m pPaISet = 0;
    }
    break;
  }
  return AcRx::kRetOK;
}
```